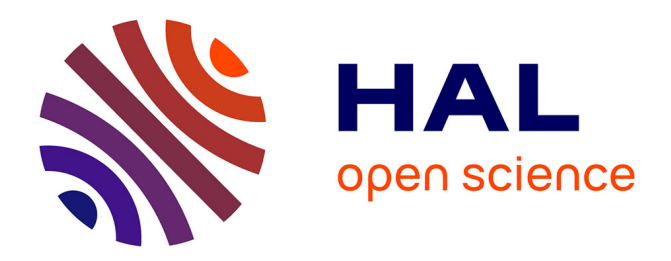

# **Quels apports de la programmation pour la reproduction d'une figure géométrique ?**

Christophe Billy, Richard Cabassut, Edith Petitfour, Frédérick Tempier

## **To cite this version:**

Christophe Billy, Richard Cabassut, Edith Petitfour, Frédérick Tempier. Quels apports de la programmation pour la reproduction d'une figure géométrique ?. Colloque Mathématiques en Cycle 3, IREM de Poitiers, Jun 2017, Poitiers, France. hal-01724629

# **HAL Id: hal-01724629 <https://hal.science/hal-01724629>**

Submitted on 6 Mar 2018

**HAL** is a multi-disciplinary open access archive for the deposit and dissemination of scientific research documents, whether they are published or not. The documents may come from teaching and research institutions in France or abroad, or from public or private research centers.

L'archive ouverte pluridisciplinaire **HAL**, est destinée au dépôt et à la diffusion de documents scientifiques de niveau recherche, publiés ou non, émanant des établissements d'enseignement et de recherche français ou étrangers, des laboratoires publics ou privés.

# **Atelier 45 : Quels apports de la programmation pour la reproduction d'une figure géométrique ?**

Christophe Billy<sup>1</sup>, Richard Cabassut<sup>2</sup>, Edith Petitfour<sup>3</sup> Frédérick Tempier<sup>4</sup>

<sup>1</sup>ESPE de Toulouse Midi-Pyrénées, COPIRELEM; christophe.billy@univ-tlse2.fr

<sup>2</sup>Université de Strasbourg, LISEC EA 2310, COPIRELEM; [richard.cabassut@unistra.fr](mailto:dpotari@math.uoa.gr)

<sup>3</sup>ESPE de Rouen Normandie, Laboratoire de Didactique André Revuz, COPIRELEM ; [edith.petitfour@univ-rouen.fr](mailto:b.jaworski@lboro.ac.uk)

<sup>4</sup> LDAR, Université de Cergy-Pontoise, ESPE de Versailles, COPIRELEM ; [frederick.tempier@u](mailto:frederick.tempier@u-cergy.fr)[cergy.fr](mailto:frederick.tempier@u-cergy.fr)

#### *Résumé*

*Les nouveaux programmes du cycle 3 (MEN 2015) associent l'enseignement de la géométrie à une initiation à la programmation. Tout comme la géométrie dynamique a apporté un point de vue nouveau sur la géométrie (Assude et Gelis, 2002), qu'en est-il de la programmation ? En nous appuyant sur des travaux de didactique de la géométrie (Perrin-Glorian & Godin, 2014, Petitfour 2015), nous interrogeons les apports et les limites de cette approche de la géométrie à travers la programmation par la comparaison de la mise en œuvre d'une tâche de reproduction d'une figure géométrique dans différents environnements.*

*Mots clefs : géométrie ; programmation ; scratch ; reproduction*

### **Introduction**

Les programmes de 2015 (MEN, 2015) ont introduit l'algorithmique et la programmation à travers des activités de repérage dans l'espace au cycle 2 et de repérage dans l'espace et géométrie au cycle 3. Les activités de programmation apparaissent comme un support à la construction d'apprentissages dans ces domaines (espace et géométrie) :

*« Des activités géométriques peuvent être l'occasion d'amener les élèves à utiliser différents supports de travail : papier et crayon, mais aussi logiciels de géométrie dynamique, d'initiation à la programmation ou logiciels de visualisation de cartes, de plans »* (MEN, 2015, cycle 3 p.198).

Les connaissances spatiales et géométriques concernées sont les suivantes : « **(Se) repérer et (se) déplacer dans l'espace en utilisant ou en élaborant des représentations** […] avec de nouvelles ressources comme […] des logiciels d'initiation à la programmation » (MEN, 2015, p.211) et « **Reconnaître et utiliser quelques connaissances géométriques[1](#page-1-0)** [...] Exemples de matériels : papier/crayon, logiciels de géométrie dynamique, d'initiation à la programmation » (MEN, 2015, p.212). Il existe également un document d'accompagnement "initiation à la programmation" avec notamment une annexe proposant des exemples de construction de figures avec le logiciel de programmation Scratch.

<span id="page-1-0"></span><sup>&</sup>lt;sup>1</sup>La police en gras est le fait des auteurs.

Les activités spatiales et géométriques apparaissent réciproquement comme des points d'appui pour permettre une initiation à la programmation :

*« Une initiation à la programmation est faite à l'occasion notamment d'activités de repérage ou de déplacement (programmer les déplacements d'un robot ou ceux d'un personnage sur un écran), ou d'activités géométriques (construction de figures simples ou de figures composées de figures simples) »* (MEN, 2015, p.214).

En partant de ces préconisations des programmes, le but de cet atelier est de questionner les apports et limites de l'utilisation de la programmation pour développer ou réinvestir effectivement des connaissances géométriques, dans le cas d'une activité de reproduction de figure géométrique. En effet, alors que la géométrie dynamique a apporté un point de vue nouveau sur la géométrie (Assude et Gelis, 2002), qu'en est-il de la programmation ?

Pour cela nous avons proposé aux participants de réaliser une même tâche de reproduction dans différents environnements (logiciel de programmation, logiciel de géométrie dynamique). Pour l'analyse des connaissances et compétences en jeu, nous nous appuierons sur les travaux récents en didactique de la géométrie (Perrin-Glorian et Godin, 2014 ; Petitfour, 2015) permettant de rendre compte de connaissances géométriques et compétences visuo-spatiales en jeu dans la reproduction de figures.

Nous avons choisi d'utiliser **Scratch** comme logiciel de programmation (préconisé par les programmes) et **GeoGebra** comme logiciel de géométrie dynamique. Nous avons écarté les « robots » (Probot, Thymio, …) suite à des difficultés techniques d'utilisation pour obtenir des tracés suffisamment précis, ce qui nous amène à penser que leur utilisation dans l'enseignement (tracés géométriques) n'est pas tout à fait adaptée à l'école primaire pour le moment.

# **Reproduction d'une figure géométrique**

La figure géométrique que nous avons choisie est la suivante.

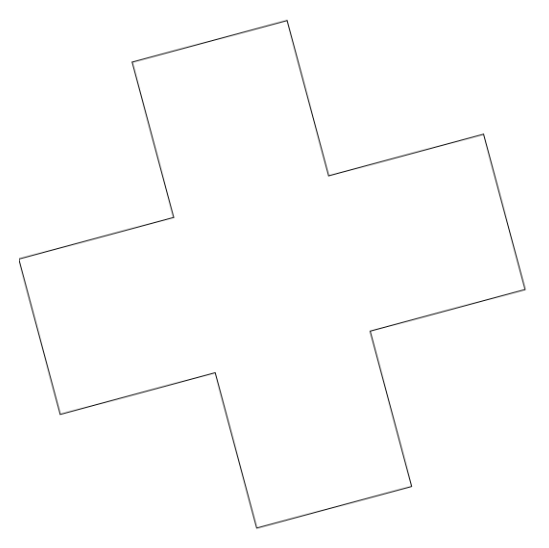

Il s'agit d'une figure pouvant être considérée comme complexe car composée de figures simples (carrés ou rectangles ou les deux). Cette figure possède certaines régularités (motifs isométriques par translation, rotation ou symétrie). Sa reproduction peut donc amener à utiliser certaines

caractéristiques des logiciels choisis : des boucles dans le logiciel de programmation Scratch et des juxtapositions de carrés dans le logiciel de géométrie dynamique GeoGebra. L'environnement papier-ciseaux permet d'exploiter la symétrie de la figure grâce au pliage.

Lors de l'atelier, les participants ont d'abord été invités à reproduire cette figure dans l'environnement Scratch ainsi que dans un deuxième environnement parmi le logiciel de géométrie dynamique GeoGebra ou l'environnement papier-ciseaux. Nous avons ensuite organisé une mise en commun des productions. Voici des exemples de constructions réalisées dans l'atelier suivies de commentaires sur leur réalisation et d'exemples de réalisations obtenues dans d'autres contextes (en classe ou en formation).

### **Reproductions avec Scratch**

#### **Reproduction 1 avec scratch**

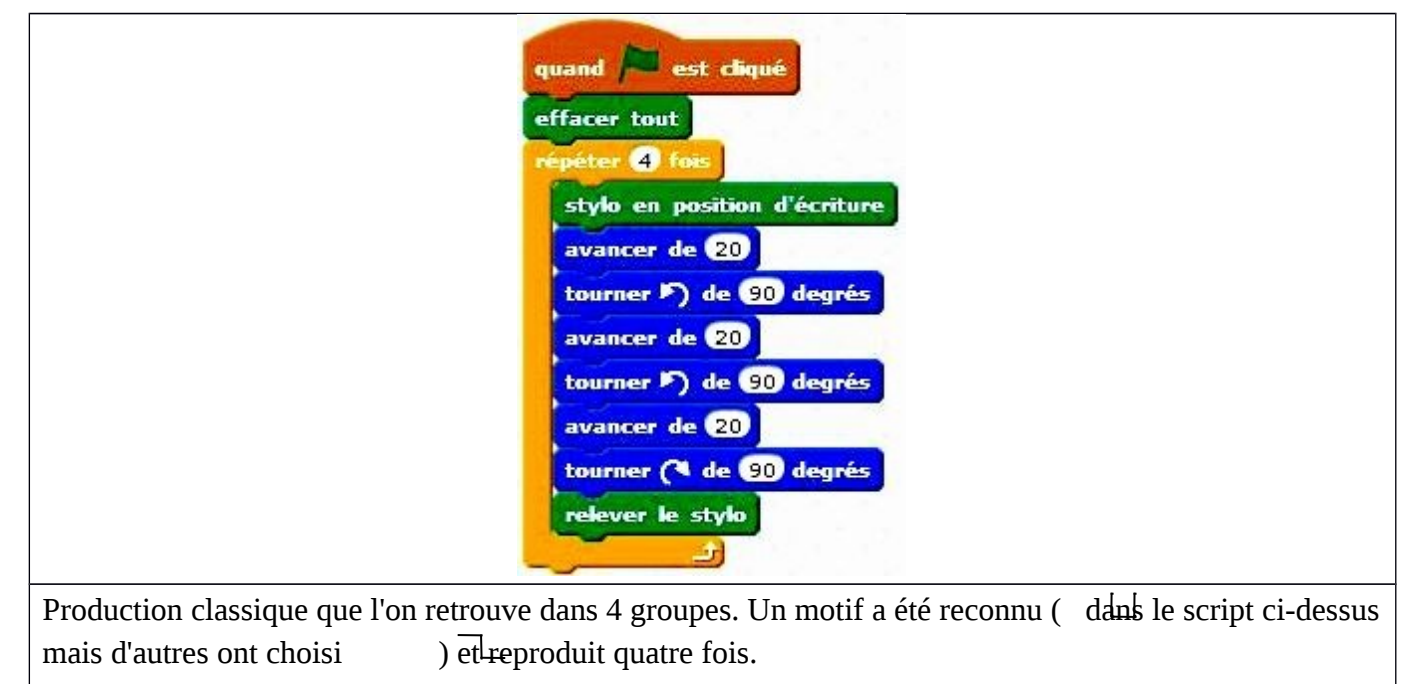

À ce stade, les problèmes suivants ont été soulevés :

- la procédure d'initialisation<sup>[2](#page-3-0)</sup> n'est pas évidente car dépendante de l'orientation initiale du lutin qu'il faut identifier.
- la taille de la figure obtenue peut être trop petite (par exemple lorsque l'on conserve la valeur choisie par défaut pour le bloc « avancer de »). La figure sera alors en partie cachée par le lutin. Certains groupes choisissent 100 au lieu de 20 dans l'instruction "avancer de", d'autres déplacent le lutin à la fin du script et d'autres enfin changent le lutin choisi par défaut (le chat) en le remplaçant par la flèche ( $\bigvee$ ) pour visualiser également l'information sur l'orientation du lutin.

<span id="page-3-0"></span><sup>&</sup>lt;sup>2</sup> Au lancement du logiciel, le lutin est positionné par défaut sur la scène<sup>3</sup> et possède une orientation. Les premières instructions de déplacement devront prendre en compte ces données. Certains groupes choisiront leurs propres valeurs pour ces deux paramètres.

- la taille de la scène<sup>[3](#page-4-0)</sup> est imposée et oblige à estimer un ordre de grandeur du pas à inscrire dans l'instruction "avancer de" si l'on souhaite que la figure soit entièrement visible<sup>[4](#page-4-1)</sup>.
- si la place prise par la figure sur la scène n'a pas été anticipée, le lutin peut "sortir de la scène" (il disparaît) et se pose alors le problème de le faire revenir. La seule solution trouvée dans l'atelier a été d'utiliser l'instruction "aller à x : 0 y : 0". La question s'est posée de savoir si cette situation ne pouvait pas être retenue pour donner du sens au repérage dans le plan et à l'utilisation d'un système de coordonnées de points.
- l'unité de longueur est implicite ("avancer de 100") : il s'agit du pixel (unité graphique particulière).

Une fois cette première réalisation effectuée, plusieurs groupes ont cherché à rendre leur programme plus « efficace » (moins d'instructions). Les animateurs ont également proposé de produire un script permettant d'obtenir la croix en utilisant le moins de fois possible (voire une seule fois) l'instruction "avancer".

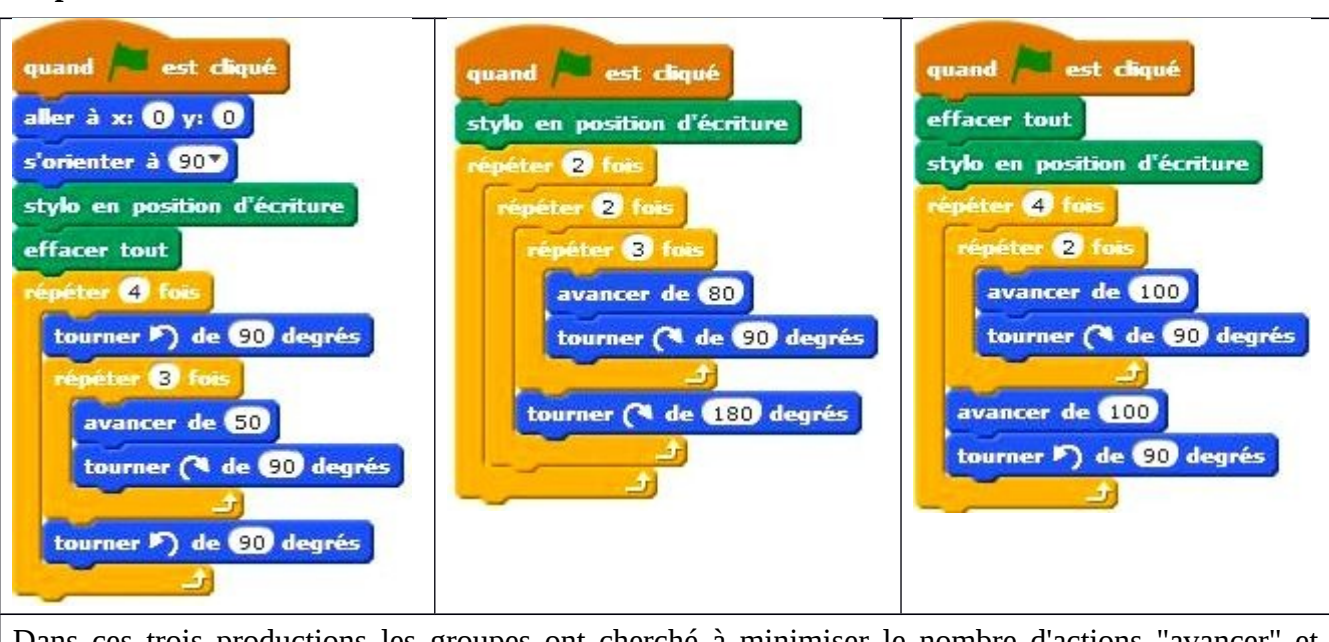

Dans ces trois productions les groupes ont cherché à minimiser le nombre d'actions "avancer" et "tracer" en utilisant l'action "répéter" sur des motifs repérés sur la figure.

La production suivante a été réalisée par un groupe :

**Reproduction 2 avec scratch**

<span id="page-4-0"></span><sup>&</sup>lt;sup>3</sup> Dans Scratch, la « scène » est l'espace de l'écran permettant de visualiser les objets créés. Il s'agit d'un rectangle de 480 pixels par 360 pixels. Elle est munie d'un repère dont l'origine est le centre de ce rectangle.

<span id="page-4-1"></span><sup>4</sup> Tout comme dans l'environnement papier-crayon pour prévoir si la figure sera réalisable sur la feuille proposée, il faut ici anticiper sur les dimensions des côtés.

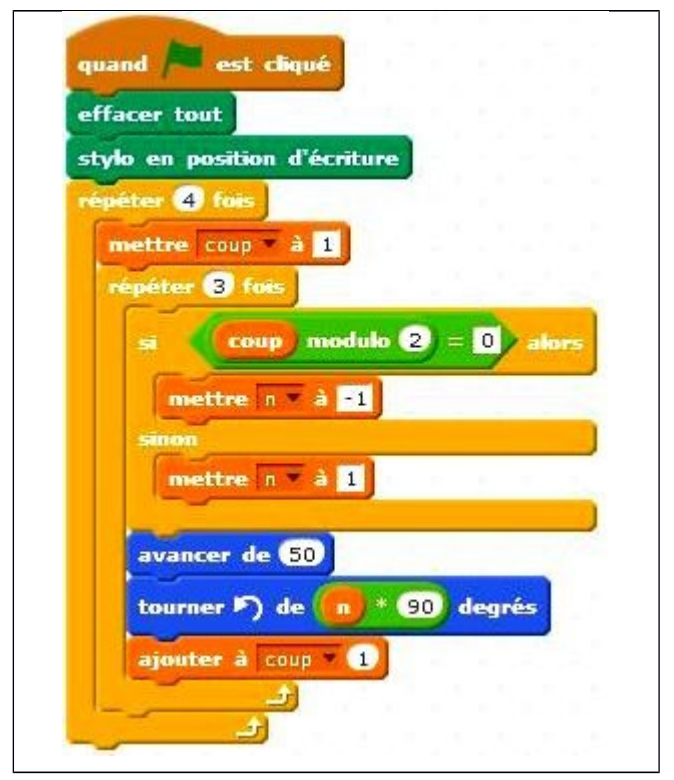

Dans ce dernier cas, il est intéressant de noter que la contrainte forte "n'utiliser qu'une seule fois l'instruction avancer " engage à mobiliser des connaissances mathématiques hors de portée des élèves de l'école ou du collège.

Dans cet environnement, comme dans les autres, les contraintes posées sur les outils disponibles (leur nature, le nombre d'utilisations possible, etc.) sont des variables didactiques de la situation de reproduction. Un groupe a proposé de donner un coût aux instructions plutôt que d'en limiter le nombre, le but étant de trouver une suite d'instructions permettant d'obtenir la figure au moindre coût.

Tous les groupes ont utilisé au moins une boucle ce qui traduit effectivement la reconnaissance d'un motif que l'on souhaite répéter. C'est ici un point important de l'algorithmique et de la programmation, terrain d'expression des mathématiques comme "science des modèles" (Kahane, 1995-1996). Modestement sur cette tâche, chacun a cherché à reconnaître un motif pour tirer parti de l'environnement Scratch permettant de réaliser à moindre coût la répétition dudit motif. Une analyse moins poussée aurait conduit à réaliser les tracés de segment un à un, les uns après les autres (en exprimant l'idée d'un déplacement pas à pas) comme nous avons pu l'observer dans des classes à qui nous avions proposé la même tâche de reproduction :

- $\frac{1}{2}$  le script n°1 a été obtenu dans une classe de Cm1-Cm2. On notera une utilisation erratique des mesures d'angle.
- le script n°2<sup>[5](#page-5-0)</sup> a été obtenu en classe de quatrième et permet d'obtenir la figure comme superposition de deux rectangles.

<span id="page-5-0"></span><sup>&</sup>lt;sup>5</sup> Pour des raisons de mise en page le script n°2 a été scindé en deux colonnes.

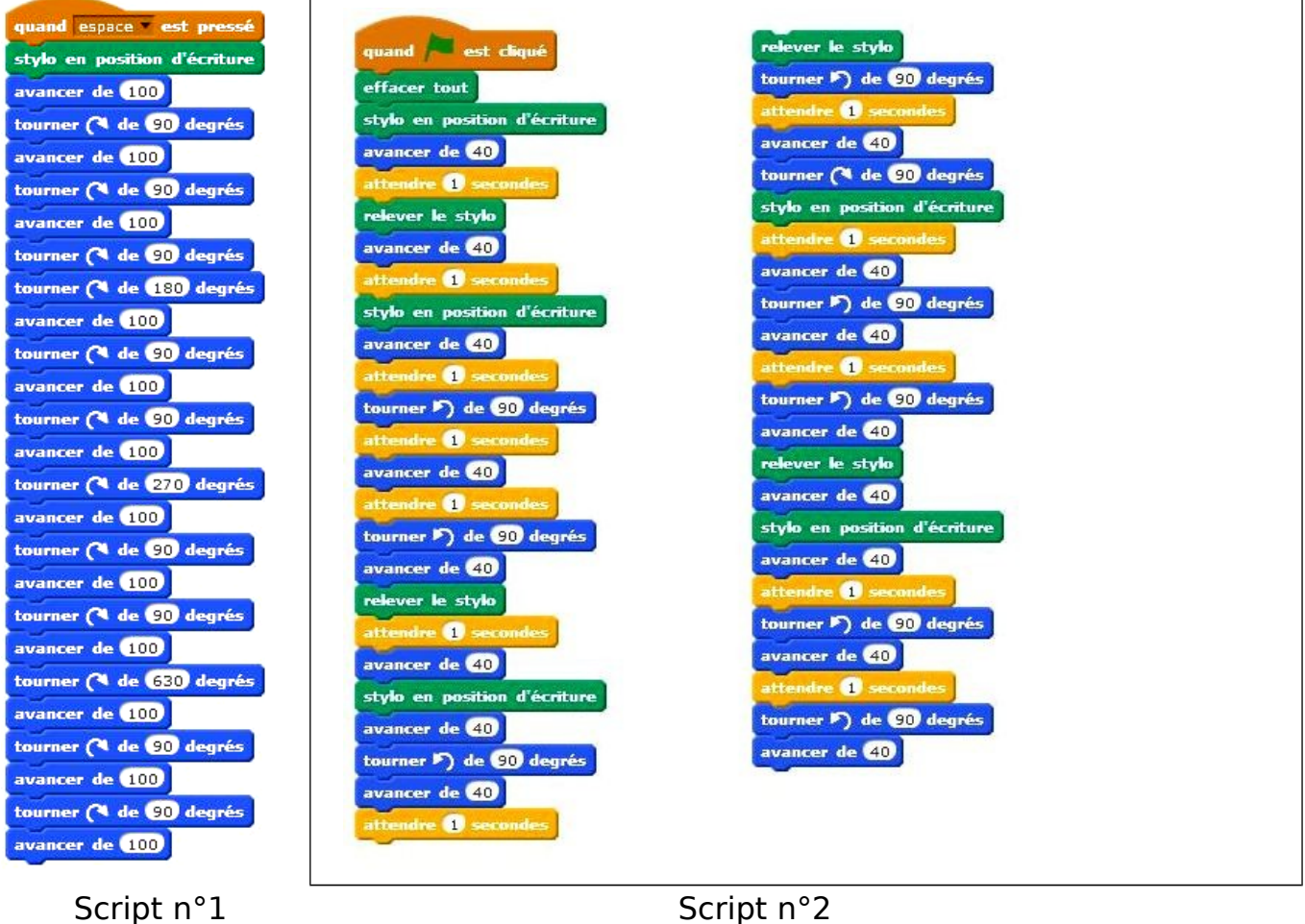

# **Reproductions avec GeoGebra**

#### **Reproduction 1 avec GeoGebra**

Dans cette première construction (voir ci-après), le groupe a utilisé la fonction « polygone régulier à 4 côtés ». Cette fonction permet d'afficher à l'écran des carrés colorés, ce qui conduit à les appréhender comme des surfaces et la figure construite (la croix) comme un assemblage de ces surfaces juxtaposées.

Une variante de cette construction est apparue : un groupe a utilisé les mêmes étapes de construction mais en utilisant la symétrie axiale d'axe la droite support d'un des côtés du carré, ce qui met en jeu cette connaissance géométrique supplémentaire.

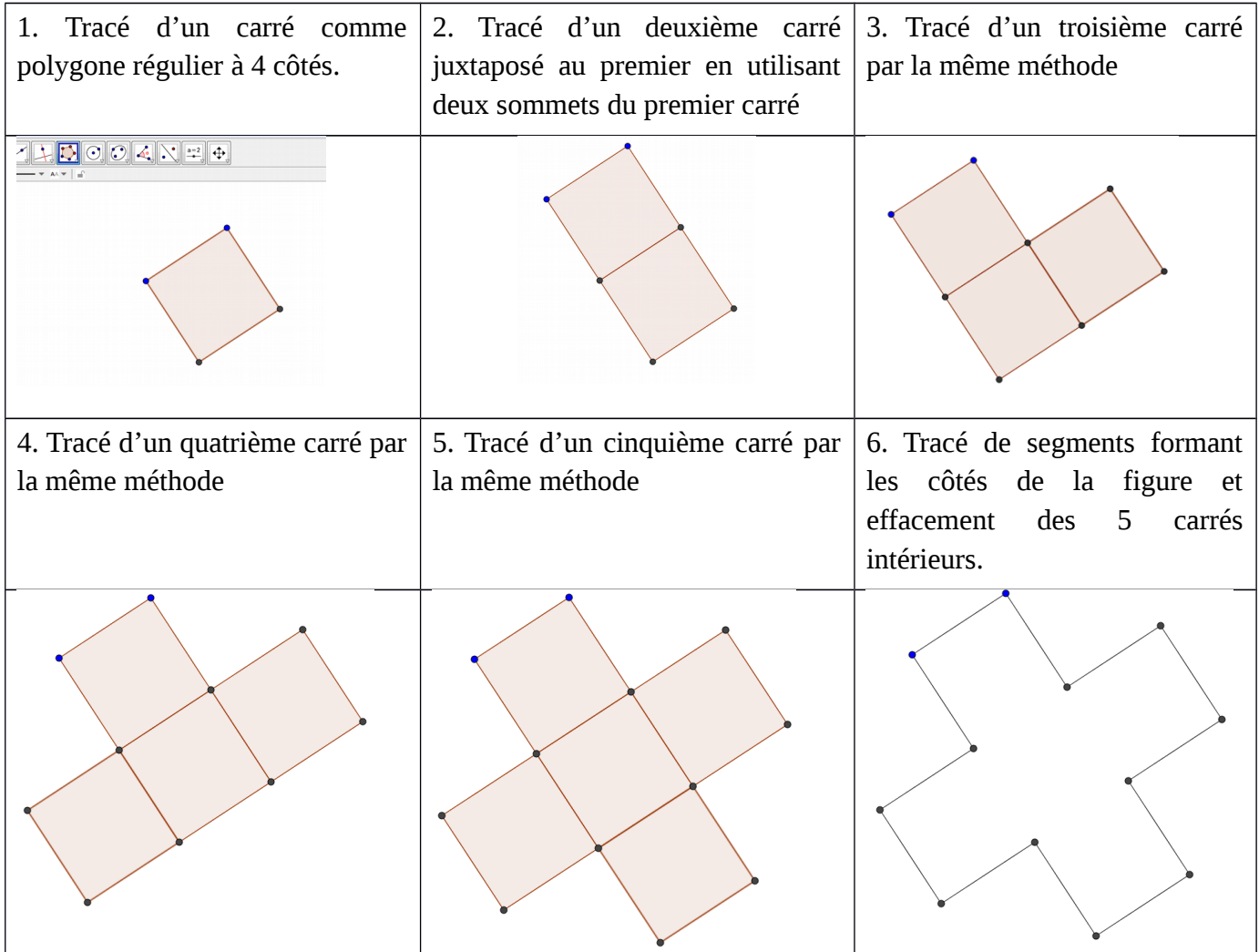

#### **Reproduction 2 avec GeoGebra.**

Un groupe a réalisé la construction côté par côté en utilisant la fonction « droite perpendiculaire » pour obtenir des angles droits et la fonction « cercle » pour les reports de longueurs. Cette réalisation s'appuie sur des relations entre les segments qui constituent le contour de la figure.

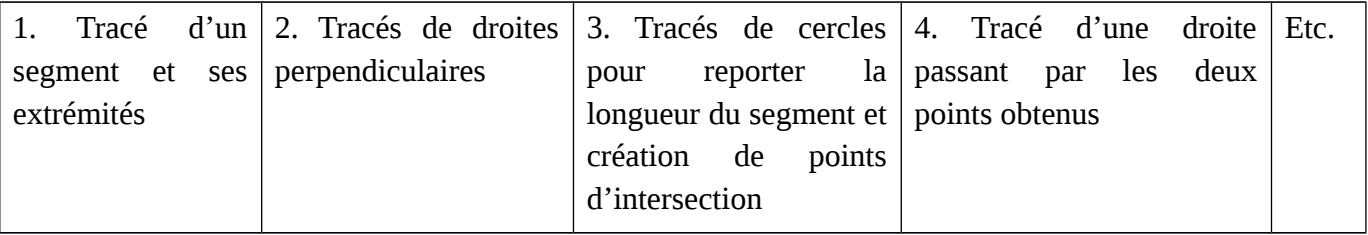

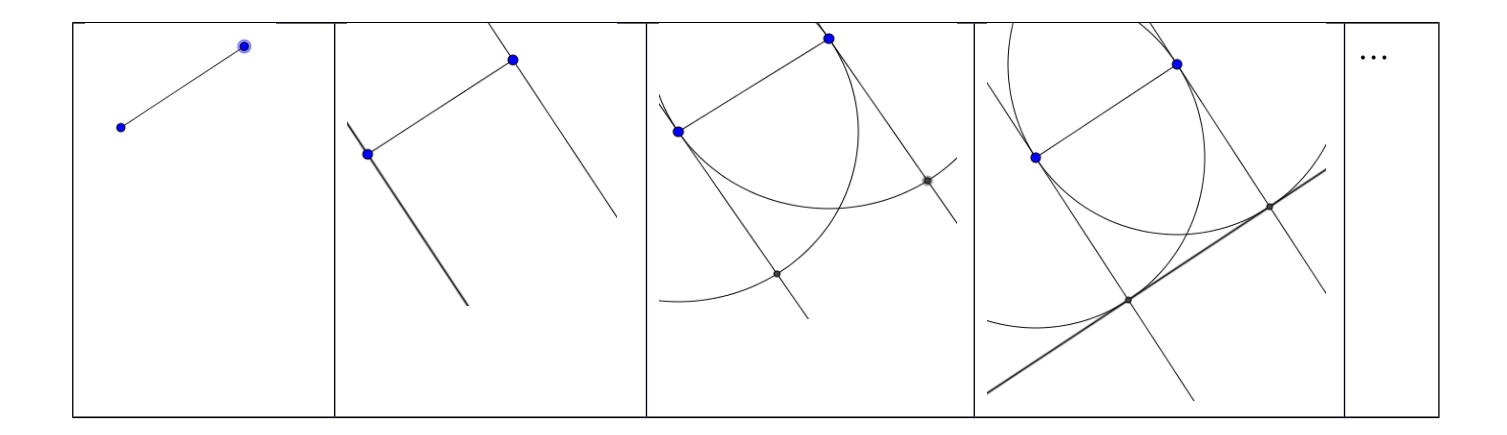

#### **Reproduction 3 avec GeoGebra**

Le travail de ce groupe suit une analyse très fine des sous-figures et sur-figures liées à la figure initiale. La familiarité avec des figures du même type utilisées dans les sujets de concours l'a orienté vers cette production. Il est à noter que sans recours à des tracés sur un brouillon, l'analyse ci-dessous aurait été beaucoup plus compliquée.

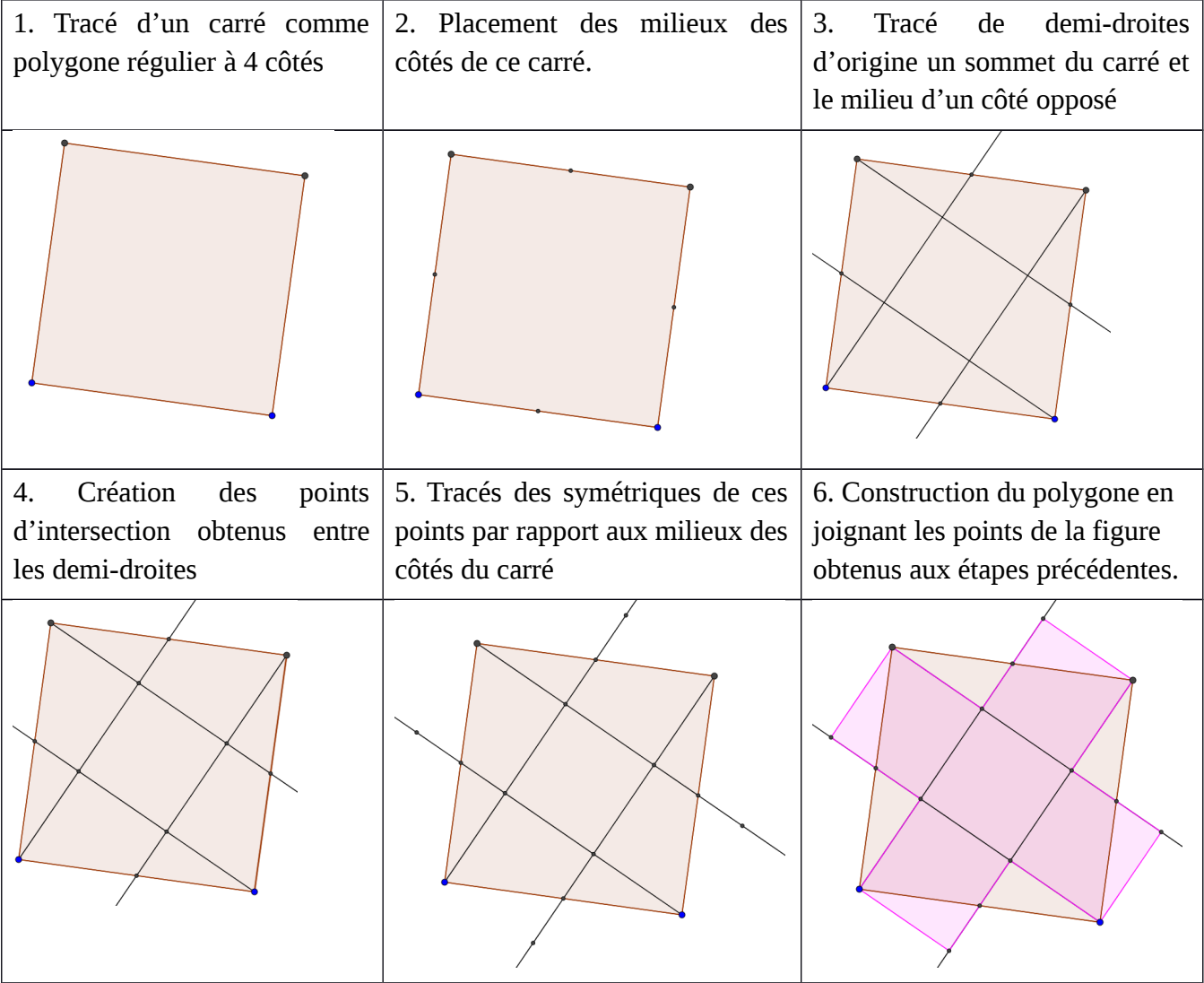

Les participants des différents groupes sont assez familiers avec l'utilisation de GeoGebra, ainsi peu de problèmes ont été signalés pour la prise en main. De manière implicite, la résistance au déplacement a été prise en compte pour la reproduction de la figure.

## **Outils d'analyse d'une tâche de reproduction de figures**

Nous présentons maintenant quelques outils d'analyse permettant de rendre compte des connaissances et compétences en jeu dans une tâche de reproduction de figures, en appui sur des travaux de recherche concernant les différentes visions sur les figures (Perrin-Glorian et Godin, 2014) et l'action instrumentée (Petitfour, 2015). Nous utiliserons ces outils dans la partie suivante pour réaliser une analyse comparée de la tâche de reproduction de la croix dans les trois environnements étudiés.

Une tâche de reproduction de figures nécessite un enchaînement d'*actions instrumentées*. Nous appelons de telles actions celles d'un sujet qui, dans son environnement de travail, utilise corporellement des objets techniques, soit pour analyser des relations géométriques représentées graphiquement, soit pour produire des objets graphiques représentant des objets géométriques. Par exemple, la vérification d'un alignement de deux segments avec la règle (analyse d'une relation géométrique) et le tracé d'une droite avec la règle (production d'un trait droit représentant la droite) sont des actions instrumentées. Les *objets techniques*, dépendant de l'environnement de travail, sont par exemple :

- la règle, l'équerre, le compas dans l'environnement papier-crayon,
- les outils « cercle (centre-point) », « droite perpendiculaire » dans l'environnement technologique du logiciel GeoGebra,
- « avancer de 10 pas », « répéter 10 fois » dans l'environnement technologique de Scratch,
- la paire de ciseaux dans l'environnement papier-ciseaux.

Les *objets graphiques* – traces du crayon sur une feuille de papier dans l'environnement papiercrayon, traces sur un écran dans un environnement technologique, plis et traits de découpe dans l'environnement papier-ciseaux – ont des caractéristiques spatiales qui rendent compte de propriétés géométriques de la figure.

Nous distinguons les trois visions suivantes des figures (Perrin-Glorian et Godin, 2014) que nous illustrons avec la figure étudiée dans l'atelier :

Dans une vision « surfaces », on peut voir une surface (par exemple la croix de la figure 1), des surfaces juxtaposées, comme les cinq carrés de la figure 2 ou le rectangle et les deux carrés de la figure 3. On peut voir aussi des surfaces qui se chevauchent, par exemple la croix et un carré sur la figure 2 et les deux rectangles sur la figure 3. On peut également voir des lignes mais seulement en tant que bords de surface. On peut voir par exemple le contour de la croix (figure 4).

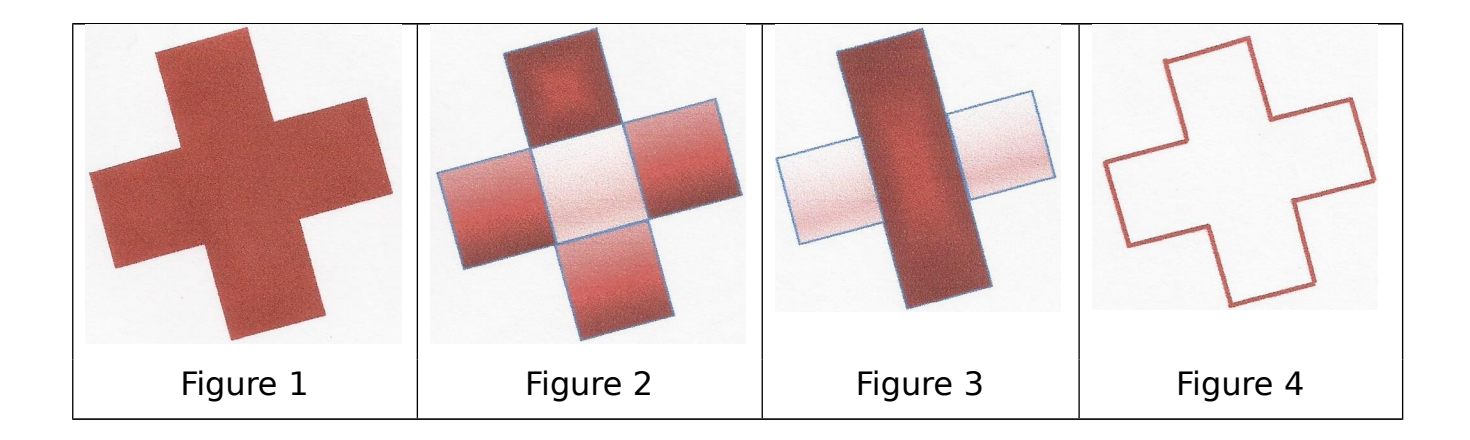

- Dans une vision « lignes », on peut voir la figure comme constituée de lignes pouvant se tracer à la règle et au compas (figure 5). Les points sont des extrémités de lignes ou des intersections de droites supports des côtés.
- Dans une vision « points », on peut créer des points par intersection de deux lignes et les points peuvent définir des lignes (figure 6).

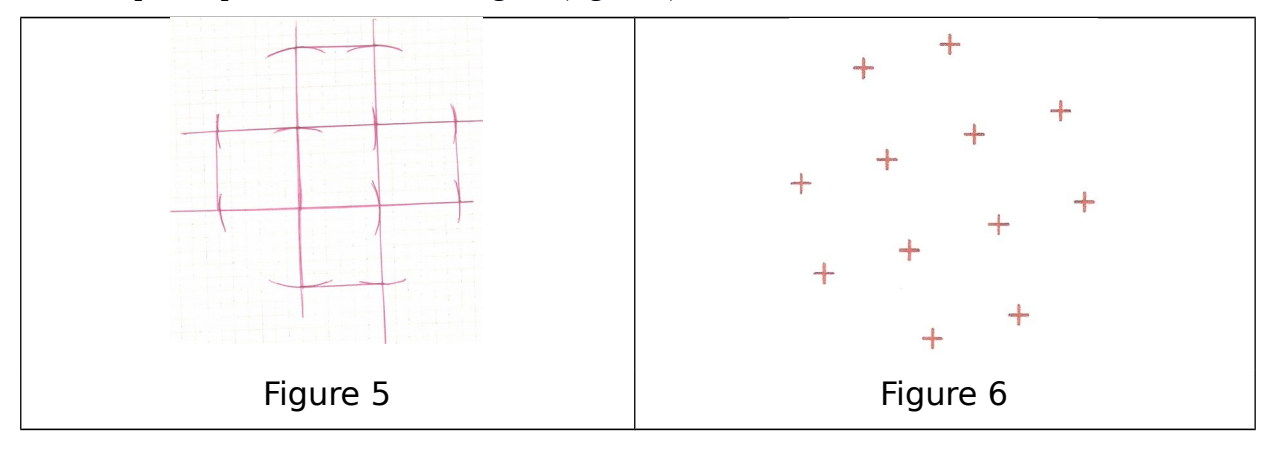

Les actions instrumentées mettent en jeu différents types de compétences (organisationnelles, manipulatoires, visuo-spatiales) et de connaissances (techniques, graphiques, géométriques). Nous nous intéressons ici aux connaissances géométriques et aux compétences visuo-spatiales :

- Les *connaissances géométriques* sont relatives à la définition des objets géométriques et aux relations qui peuvent exister entre eux comme l'appartenance, la perpendicularité, l'alignement, ...
- Les *compétences visuo-spatiales* concernent la capacité à réaliser une analyse visuelle pour prélever et interpréter des informations spatiales (repérage d'objets graphiques, repérage de relations spatiales entre ces objets). Elles concernent également la capacité à réaliser une déconstruction dimensionnelle (Duval, 2005), à passer d'une vision « surfaces » à une vision « lignes » et « points ».

Nous illustrons la mise en jeu de ces connaissances et compétences dans une analyse de productions d'élèves de cycle 3, qui avaient la tâche de reproduire la croix dans l'environnement papier.

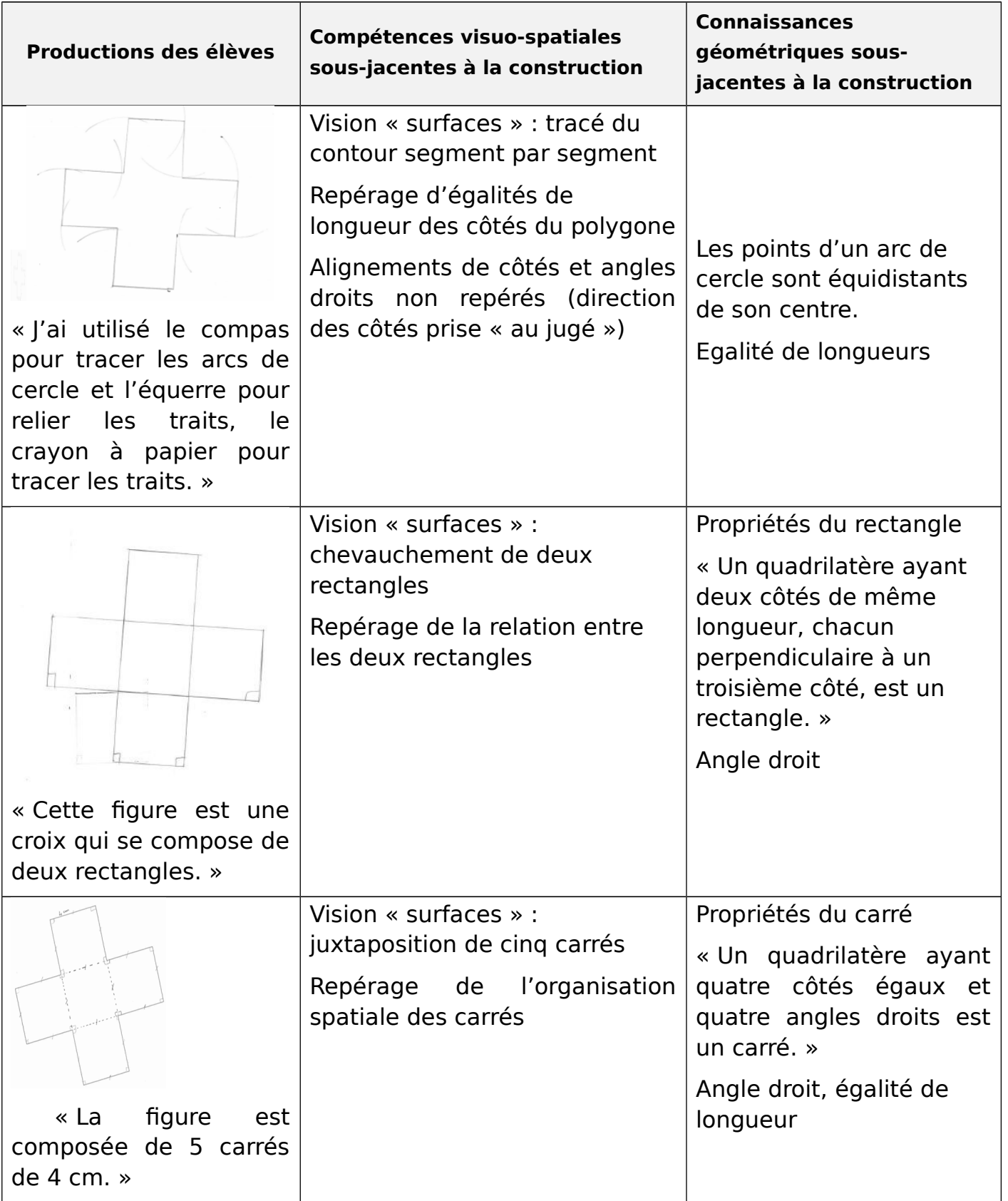

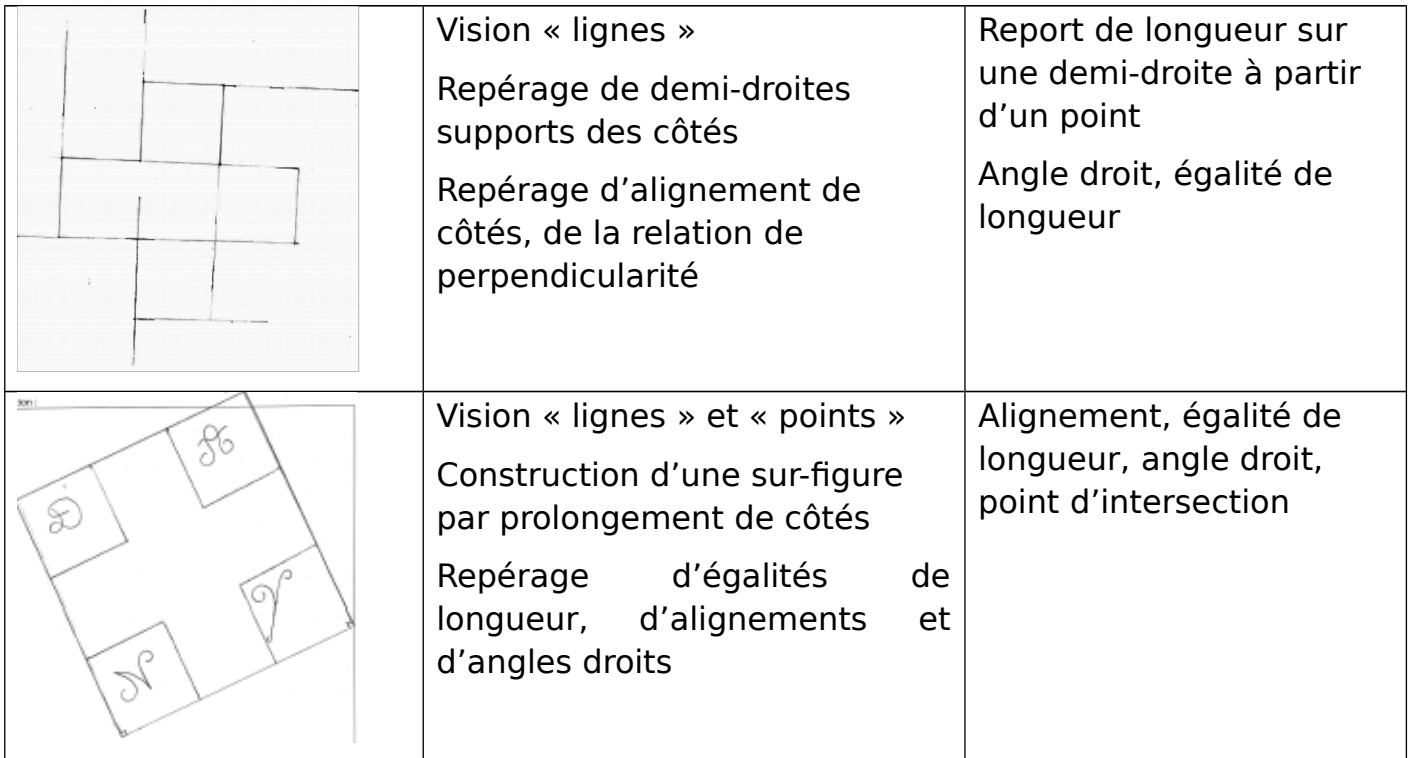

# **Analyse comparée des reproductions dans les deux environnements**

Les participants à l'atelier ont fait une analyse comparative des compétences visuo-spatiales et connaissances géométriques mobilisées dans les procédures exposées en partie I en fonction de chaque environnement. Nous proposons ici un tableau de synthèse des analyses produites.

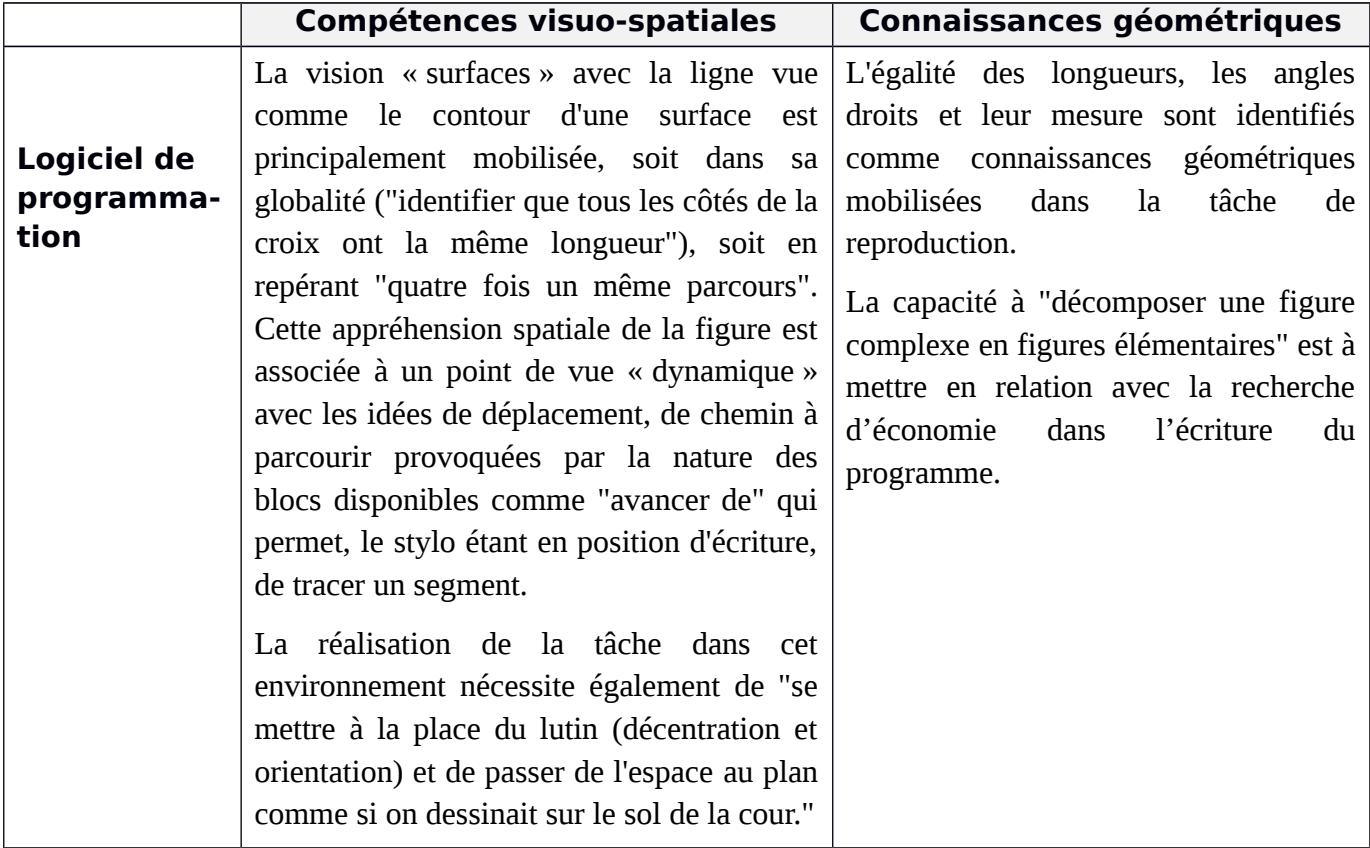

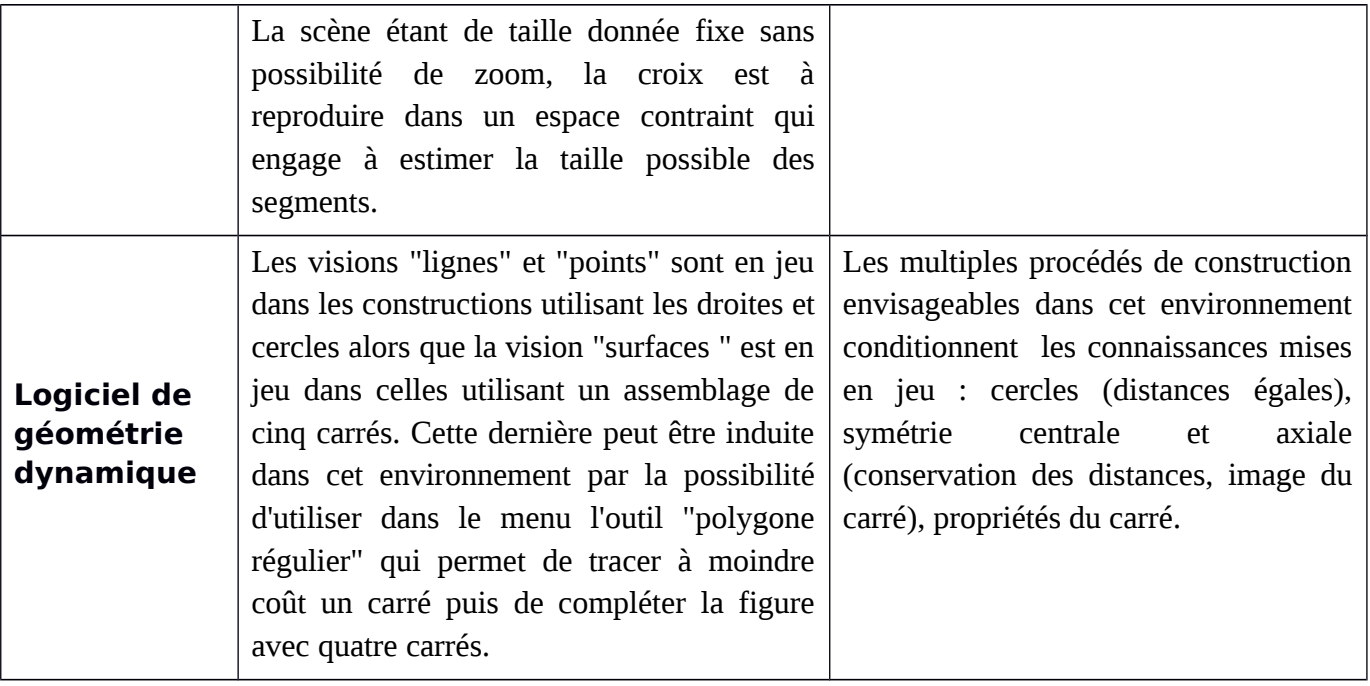

#### **Discussion et conclusion**

Que peut-on retenir comme apports et limites de cette approche de la géométrie à travers la programmation que nous avons illustrée par la mise en œuvre d'une tâche de reproduction d'une figure géométrique dans différents environnements ?

Remarquons dans un premier temps que la connaissance nouvelle (ici celle se rapportant à la programmation en environnement Scratch) peut être un obstacle à la mobilisation des autres connaissances (ici les connaissances géométriques). Nous avons vu précédemment qu'un manque de connaissances de l'environnement Scratch sur les tailles de la croix, du lutin, de la scène, du placement du lutin sur la scène ou de l'orientation du lutin peuvent poser problèmes. Nous avons indiqué également avoir écarté les robots car des connaissances techniques sur le paramétrage des robots dans les mouvements de rotation n'étaient pas accessibles au niveau de l'école primaire. Et souvent, dans l'enseignement ou la formation, les problèmes de connaissances techniques sur l'environnement dominent les problèmes didactiques ou mathématiques (Cabassut et Trestini, 2006). Il faut donc en préalable avoir anticipé ces problèmes de connaissances de l'environnement afin qu'ils ne viennent pas perturber les problèmes mathématiques à résoudre.

L'environnement « programmation avec Scratch » amène à mobiliser des compétences visuospatiales pour résoudre le problème proposé. C'est alors une vision « surfaces » avec la ligne vue comme le contour d'une surface qui est en jeu, avec les notions de repérage et de déplacement jouant un rôle essentiel dans la reproduction. C'est une différence importante avec les autres environnements. Certaines notions géométriques peuvent prendre un nouveau sens dans cet environnement, comme la notion d'angle, qui apparaît dans Scratch comme « angle de rotation ».

Une autre spécificité de cet environnement est aussi liée au fait d'amener à repérer des répétitions de motifs dans la figure, ce qui n'est pas essentiel dans d'autres environnements. Par exemple le bord de la figure peut être décomposé selon quatre lignes brisées superposables. La justification de ces répétitions, perçues dans un premier temps, mobilise des connaissances géométriques. Les

élèves se contenteront-ils d'une validation perceptive ou mobiliseront-ils une validation géométrique ? Dans ce cas il faut repérer le risque de dévalorisation de la validation géométrique que fait courir l'environnement de programmation s'il se contente d'une validation perceptive ou pragmatique (c'est vrai parce que je le vois ou parce que l'action a réussi).

Ces compétences visuo-spatiales (éventuellement en lien avec des connaissances géométriques) ont permis de mettre en œuvre des compétences de programmation : apports de la géométrie au domaine « algorithmique et programmation ».

La première connaissance porte sur la notion de programme. Certes les élèves ont pu être exercés dans les activités de reproduction ou de construction d'une figure dans l'environnement papiercrayon à la rédaction d'un programme de construction. De même avec un logiciel de géométrie dynamique, ils ont pu choisir dans des menus déroulants des actions qui, de manière cachée, étaient traduites en programmes adressées à l'ordinateur qui les exécutait. Ici l'élève produit un programme en langage Scratch, en s'initiant à la syntaxe rigoureuse des différentes instructions de ce langage, aux caractéristiques de linéarité des séquences d'instructions et d'écriture par blocs. Le type d'activité de reproduction semble bien se prêter à cette initiation à la programmation.

La seconde connaissance porte sur l'instruction de répétition. Elle nécessite le repérage d'un modèle (en anglais pattern, qu'on peut traduire aussi par motif). Ici la connaissance en algorithmique et programmation apporte à la connaissance géométrique un nouveau regard : celui qui repère les modèles (motifs ou pattern). Le concept d'invariant est fondamental en géométrie pour classer les différents objets et les caractériser : l'invariance de la longueur, de l'angle, etc. Le rôle de la symétrie dans l'analyse de la figure à reproduire a été déterminant pour plusieurs productions présentées précédemment. La répétition peut apparaître en mathématiques : elle est même formalisée dans le raisonnement par récurrence. Mais elle apparaît moins naturellement qu'en algorithmique et programmation, car ce concept de modèle (pattern) dépasse le cadre de la géométrie et se retrouvera plus tard dans les calculs itératifs, puis récursifs jusque dans les structures algébriques. Et c'est ce repérage d'un modèle dans l'objet considéré qui apporte un nouveau regard sur la géométrie et sur les mathématiques.

Nous avons vu se dessiner une progression classique dans l'apprentissage d'un nouveau domaine « algorithmique et programmation » : apprendre ce domaine avec les mathématiques connues (par exemple apprendre sur les tailles de la croix, du lutin, de la scène, du placement du lutin sur la scène ou de l'orientation du lutin à partir d'activités mathématiques), apprendre des nouvelles mathématiques à partir de la programmation en Scratch (par exemple repérer des modèles dans un objet géométrique ou un objet mathématique) puis apprendre de manière intégrée des mathématiques et de la programmation en Scratch. Il s'agit de détailler cette progression dans des parcours d'étude et de recherche intégrant mathématiques, algorithmique et programmation. Pour cela Trouche (2014) invite à concevoir des « orchestrations instrumentales [qui] sont les dispositifs que le maître doit construire dans la classe pour guider la constitution des instruments des élèves et faciliter leur contrôle » (p.190). Mais ce travail doit rassembler une équipe pluri-disciplinaire :

*« Concevoir des orchestrations instrumentales et plus généralement des scénarios d'exploitation didactique, est une nécessité dans les environnements technologiques*

*complexes. Mais cela ne peut pas être du ressort d'un seul professeur. L'ingénierie didactique est un travail complexe, qui devrait reposer sur la recherche d'équipes pluridisciplinaires, associant des informaticiens, des didacticiens, des mathématiciens et des professeurs »* (Trouche (2014, p.190).

Tout un programme !

#### **Références**

ASSUDE T. & GELIS J.M. (2002) La dialectique ancien-nouveau dans l'intégration de cabri-géomètre à l'école élémentaire, *Educational Studies in Mathematics*, 50, 259-287.

CABASSUT R. & TRESTINI M. (2006) Les TIC dans la formation et l'enseignement des mathématiques à l'école primaire, en collaboration avec Riemlinger P. et Trestini M*., Actes du XXXIIe Colloque COPIRE-LEM*, IREM de Strasbourg.

DUVAL R. (2005) Les conditions cognitives de l'apprentissage de la géométrie : développement de la visualisation, différenciation des raisonnements et coordination de leurs fonctionnements. *Annales de Didactique et de Sciences Cognitives, 10, 5-53.* 

KAHANE, J.P. (1995 1996) Mathématiques et formation. *Petit x*, 40, 514.

MEN (Ministère de l'Education Nationale) (2015) Programmes d'enseignement du cycle des apprentissages fondamentaux (cycle 2), du cycle de consolidation (cycle 3) et du cycle des approfondissements (cycle 4).

PERRIN-GLORIAN M.-J., GODIN M. (2014) De la reproduction de figures géométriques avec des instruments vers leur caractérisation par des énoncés. *Math-école*, 222, 26-36.

PETITFOUR E. (2015) *Enseignement de la géométrie à des élèves en difficulté d'apprentissage : étude du processus d'accès à la géométrie d'élèves dyspraxiques visuo-spatiaux lors de la transition CM2-6<sup>ème</sup>*. Thèse de l'Université Paris 7.

TROUCHE, L. (2004) Environnements informatisés et mathématiques, quels usages pour quels apprentissages ?, *Educational Studies in Mathematics,* 55, 181-197.